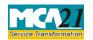

(Relating to removal/cessation of Director, Complaint of Serious Nature Fraud, Management Dispute, Financial Irregularities, Accounting Fraud etc.)

# **Table of Contents**

| About this Document                                                       |   |
|---------------------------------------------------------------------------|---|
| Part I – Overview                                                         |   |
| Purpose of the eForm                                                      | 2 |
| Part II – Instructions to fill the eForm                                  | 3 |
| Specific Instructions to fill the eForm Serious Complaints at Field Level | 3 |
| Common Instructions to fill eForm                                         | 5 |
| Part III - Important Points for Successful Submission                     | 6 |
| SRN Generation                                                            | 6 |
| Email                                                                     | 6 |
| Fee                                                                       | θ |
| Track Complaint Status                                                    | θ |
| Annexure A                                                                |   |

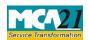

(Relating to removal/cessation of Director, Complaint of Serious Nature Fraud, Management Dispute, Financial Irregularities, Accounting Fraud etc.)

#### **About this Document**

The Instruction Kit has been prepared to help you file eForms with ease. This documents provides references to law(s) governing the eForms, instructions to fill the eForm at field level and common instructions to fill all eForms. The document also includes important points to be noted for successful submission.

User is advised to refer instruction kit specifically prepared for each eForm.

This document is divided into following sections:

Part I – Overview

Part II – Instructions to fill the eForm

Part III – Important Points for Successful Submission

Click on any section link to refer to the section.

#### Part I – Overview

A complainant can file a Serious Complaint eForm in the following cases by uploading a Serious Complain eForm available at <a href="http://www.mca.gov.in/">http://www.mca.gov.in/</a>:

- Cessation of Director
- Removal of Director
- Management Dispute
- Financial Mismanagement
- Corporate Fraud
- Accounting Fraud
- Oppression of Minority Shareholders
- Others

#### Purpose of the eForm

To register Serious Complaint against a company by filing E-Form with MCA. Alternatively complainant can also lodge Serious Complaint by handing over a written complaint directly to MCA official in the office of Registrar of Companies.

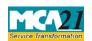

(Relating to removal/cessation of Director, Complaint of Serious Nature Fraud, Management Dispute, Financial Irregularities, Accounting Fraud etc.)

### Part II – Instructions to fill the eForm

### Specific Instructions to fill the eForm Serious Complaints at Field Level

Instructions to fill the eForm are tabulated below at field level. Only important fields that require detailed instructions to be filled in eForm are explained. Self-explanatory fields are not discussed.

| S. No/  | '   | Field Name                                                                                   | Instructions                                                                                                    |  |
|---------|-----|----------------------------------------------------------------------------------------------|----------------------------------------------------------------------------------------------------|--|
| Section |     |                                                                                              |                                                                                                    |  |
| Name    |     |                                                                                              |                                                                                                    |  |
| 1       |     | Name of the Complainant                                                                      | Enter the name of the <b>Complainant</b>                                                                                                    |  |
| 2       | (a) | Address                                                                                      | Enter the address of the <b>Complainant</b> . Mention the ISO Country code as listed in the Annexure.  It is important to mention the correct address and email id of the company as all correspondence from MCA will be done using address and email id mentioned here.                                  |  |
| 3       | (a) | Corporate Identity Number (CIN)/ Limited Liability Partnership Identification number (LLPIN) | In case of an Indian company, enter a valid CIN.  In case of a Limited Liability Partnership, enter a valid LLPIN.  Note: You may find CIN/ LLPIN by entering existing registration number or name of the company/LLP in the 'Find CIN' service available under the menu MCA services on the MCA website. |  |
| 3       |     | Prefill Button                                                                               | Click the <b>Pre-fill</b> button.  On clicking the button, system shall automatically display the name, registered office address. In case there is any change in the email ID, enter the new valid email ID.                                                                                             |  |
| 4       | (a) | Nature of complaint                                                                          | Select the nature of compliant. Select from available options.                                                                                                    |  |
|         | (b) | Status of complaint                                                                          | Select the status of compliant from the available options.                                                                                                    |  |

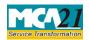

(Relating to removal/cessation of Director, Complaint of Serious Nature Fraud, Management Dispute, Financial Irregularities, Accounting Fraud etc.)

| S. No/                                          | S. No/ Field Name Instructions                                                                                                    |                                                           |                                                                                                    |  |
|-------------------------------------------------|----------------------------------------------------------------------------------------------------|-----------------------------------------------------------|----------------------------------------------------------------------------------------------------|--|
| Section                                         |                                                                                                    |                                                           |                                                                                                    |  |
| Name                                            | <b></b>                                                                                                    |                                                           |                                                                                                    |  |
| 5                                               | 5 (a) Director Identification                                                                                                    |                                                           | In case the serious complaint eForm is being filed for                                                                                          |  |
|                                                 |                                                                                                    | Number (DIN)                                              | reason - cessation of director, enter the details of the director.                                                                              |  |
|                                                 |                                                                                                    |                                                           | Enter the approved DIN of the director of company/LLP.                                                                                          |  |
| 5                                               | (a)                                                                                                    | Prefill Button                                            | Click the <b>Pre-fill</b> button. On clicking the button,                                                                                       |  |
|                                                 |                                                                                                    |                                                           | system shall automatically display the name, father's name and residential address of the director.                                             |  |
| 5                                               | (f)                                                                                                    | Date of cessation                                         | In case the compliant is being filed for compliant – cessation of director, enter the date of such cessation.                                   |  |
|                                                 | (g)                                                                                                    | Email ID                                                  | Enter the email ID of the director                                                                                                    |  |
|                                                 | (h)                                                                                                    | Reason for cessation                                      | Enter the reason for cessation of director                                                                                                    |  |
| 6                                               | (a)                                                                                                    | Particulars of complaint, as stated at serial no. 4 above | Enter the details of the compliant.                                                                                                    |  |
| Attacl                                          | <ul> <li>Attachments</li> <li>Attach identity proof of the complainant.</li> <li>In cases complaint is in respect of non-filing of Form No. 32/DIR cessation of a Director, correspondence with the company with respect cessation, attach the necessary proof of such correspondence</li> <li>Any other information can be provided as an optional attachment</li> </ul> |                                                           | in respect of non-filing of Form No. 32/DIR-12 for r, correspondence with the company with respect to the ecessary proof of such correspondence |  |
| 8 IM2) please fill the field In the field - IM1 |                                                                                                    | 1 *                                                       | CAPTCHA text. Enter the same text in the field -                                                                                                |  |

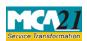

(Relating to removal/cessation of Director, Complaint of Serious Nature Fraud, Management Dispute, Financial Irregularities, Accounting Fraud etc.)

# Common Instructions to fill eForm

| Buttons      | Particulars                                                                        |
|--------------|------------------------------------------------------------------------------------|
| Pre-Fill     | The <b>Pre-fill</b> button can appear more than once in an eForm. The button       |
| Pre-fill     | appears next to a field that can be automatically filled using the MCA             |
|              | database.                                                                          |
|              | Click this button to populate the field.                                           |
|              | <b>Note</b> : You are required to be connected to the Internet to use the Pre-fill |
|              | functionality.                                                                     |
| Attach       | Click this document to browse and select a document that needs to be               |
| Attach       | attached to the eForm. All the attachments should be scanned in pdf                |
| 7 ttuon      | format. You have to click the attach button corresponding to the                   |
|              | document you are making an attachment.                                             |
|              | In case you wish to attach any other document, please click the optional           |
|              | attach button.                                                                     |
| Check Form   | 1. Click the <b>Check Form</b> button after, filling the eForm. System             |
| Check Form   | performs form level validation like checking if all mandatory fields               |
| CHECK FOIII  | are filled. System displays the errors and provides you an opportunity             |
|              | to correct errors.                                                                 |
|              | 2. Correct the highlighted errors.                                                 |
|              | 3. Click the <b>Check Form</b> button again and system will perform form           |
|              |                                                                                    |
|              | level validation once again. On successful validations, a message is               |
|              | displayed "Form level pre scrutiny is successful".                                 |
|              | Note: The Check Form functionality does not require Internet                       |
| M 1'C        | connectivity.                                                                      |
| Modify       | The Modify button is enabled, after you have checked the eForm using               |
| Modify       | the Check Form button.                                                             |
|              | To make changes to the filled and shooked forms.                                   |
|              | To make changes to the filled and checked form:                                    |
|              | 1. Click the <b>Modify</b> button.                                                 |
|              | 2. Make the changes to the filled eForm.                                           |
|              | 3. Click the <b>Check Form</b> button to check the eForm again.                    |
| Pre scrutiny | 1. After checking the eForm, click the <b>Prescrutiny</b> button. System           |
|              | performs some checks and displays errors, if any.                                  |
| Prescrutiny  |                                                                                    |
|              |                                                                                    |
|              | 3. Click the <b>Prescrutiny</b> button again. If there are no errors, a message    |
|              | is displayed "No errors found". The <b>Prescrutiny</b> functionality               |
|              | requires Internet Connectivity.                                                    |
|              |                                                                                    |

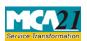

(Relating to removal/cessation of Director, Complaint of Serious Nature Fraud, Management Dispute, Financial Irregularities, Accounting Fraud etc.)

| Buttons      | Particulars                                                          |
|--------------|----------------------------------------------------------------------|
| Submit       | This button is disabled at present.                                  |
| Submit       |                                                                      |
| Country code | Enter the country code. Refer <u>Annexure A – ISO Country Codes.</u> |
|              |                                                                      |

# **Part III - Important Points for Successful Submission**

#### **SRN** Generation

On successful submission of the eForm Serious Complaints, SRN will be generated and shown to the user which will be used for future correspondence with MCA.

#### Email

An acknowledgment email is sent to the complainant on receipt of the online eForm.

#### Fee

There is no fee for filing Serious Complaint Form.

#### Track Complaint Status

Complainant can see the status of the filed Investor Complaint form by using the MCA service - Track Complaint Status available at <a href="https://www.mca.gov.in">www.mca.gov.in</a>

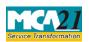

(Relating to removal/cessation of Director, Complaint of Serious Nature Fraud, Management Dispute, Financial Irregularities, Accounting Fraud etc.)

### Annexure A

List of ISO Country Codes

| Country Name                      | Country | Country Name                               | Country |
|-----------------------------------|---------|--------------------------------------------|---------|
|                                   | Code    |                                            | Code    |
| AFGHANISTAN                       | AF      | LIBERIA                                    | LR      |
| ÅLAND ISLANDS                     | AX      | LIBYAN ARAB JAMAHIRIYA                     | LY      |
| ALBANIA                           | AL      | LIECHTENSTEIN                              | LI      |
| ALGERIA                           | DZ      | LITHUANIA                                  | LT      |
| AMERICAN SAMOA                    | AS      | LUXEMBOURG                                 | LU      |
| ANDORRA                           | AD      | MACAO                                      | MO      |
| ANGOLA                            | AO      | MACEDONIA, THE FORMER YUGOSLAV REPUBLIC OF | MK      |
| ANGUILLA                          | AI      | MADAGASCAR                                 | MG      |
| ANTARCTICA                        | AQ      | MALAWI                                     | MW      |
| ANTIGUA AND BARBUDA               | AG      | MALAYSIA                                   | MY      |
| ARGENTINA                         | AR      | MALDIVES                                   | MV      |
| ARMENIA                           | AM      | MALI                                       | ML      |
| ARUBA                             | AW      | MALTA                                      | MT      |
| AUSTRALIA                         | AU      | MARSHALL ISLANDS                           | MH      |
| AUSTRIA                           | AT      | MARTINIQUE                                 | MQ      |
| AZERBAIJAN                        | AZ      | MAURITANIA                                 | MR      |
| BAHAMAS                           | BS      | MAURITIUS                                  | MU      |
| BAHRAIN                           | BH      | MAYOTTE                                    | YT      |
| BANGLADESH                        | BD      | MEXICO                                     | MX      |
| BARBADOS                          | BB      | MICRONESIA, FEDERATED STATES OF            | FM      |
| BELARUS                           | BY      | MOLDOVA, REPUBLIC OF                       | MD      |
| BELGIUM                           | BE      | MONACO                                     | MC      |
| BELIZE                            | BZ      | MONGOLIA                                   | MN      |
| BENIN                             | BJ      | MONTENEGRO                                 | ME      |
| BERMUDA                           | BM      | MONTSERRAT                                 | MS      |
| BHUTAN                            | BT      | MOROCCO                                    | MA      |
| BOLIVIA                           | ВО      | MOZAMBIQUE                                 | MZ      |
| BOSNIA AND HERZEGOVINA            | BA      | MYANMAR                                    | MM      |
| BOTSWANA                          | BW      | NAMIBIA                                    | NA      |
| BOUVET ISLAND                     | BV      | NAURU                                      | NR      |
| BRAZIL                            | BR      | NEPAL                                      | NP      |
| BRITISH INDIAN OCEAN<br>TERRITORY | IO      | NETHERLANDS                                | NL      |
| BRUNEI DARUSSALAM                 | BN      | NETHERLANDS ANTILLES                       | AN      |
| BULGARIA                          | BG      | NEW CALEDONIA                              | NC      |
| BURKINA FASO                      | BF      | NEW ZEALAND                                | NZ      |

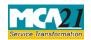

(Relating to removal/cessation of Director, Complaint of Serious Nature Fraud, Management Dispute, Financial Irregularities, Accounting Fraud etc.)

| Country Name                | Country | Country Name                       | Country |
|-----------------------------|---------|------------------------------------|---------|
| g - vocation                | Code    |                                    | Code    |
| BURUNDI                     | BI      | NICARAGUA                          | NI      |
| CAMBODIA                    | KH      | NIGER                              | NE      |
| CAMEROON                    | CM      | NIGERIA                            | NG      |
| CANADA                      | CA      | NIUE                               | NU      |
| CAPE VERDE                  | CV      | NORFOLK ISLAND                     | NF      |
| CAYMAN ISLANDS              | KY      | NORTHERN MARIANA<br>ISLANDS        | MP      |
| CENTRAL AFRICAN REPUBLIC    | CF      | NORWAY                             | NO      |
| CHAD                        | TD      | OMAN                               | OM      |
| CHILE                       | CL      | PAKISTAN                           | PK      |
| CHINA                       | CN      | PALAU                              | PW      |
| CHRISTMAS ISLAND            | CX      | PALESTINIAN TERRITORY,<br>OCCUPIED | PS      |
| COCOS (KEELING) ISLANDS     | CC      | PANAMA                             | PA      |
| COLOMBIA                    | СО      | PAPUA NEW GUINEA                   | PG      |
| COMOROS                     | KM      | PARAGUAY                           | PY      |
| CONGO                       | CG      | PERU                               | PE      |
| CONGO, THE DEMOCRATIC       |         |                                    |         |
| REPUBLIC OF THE             | CD      | PHILIPPINES                        | PH      |
| COOK ISLANDS                | CK      | PITCAIRN                           | PN      |
| COSTA RICA                  | CR      | POLAND                             | PL      |
| COTE D'IVOIRE               | CI      | PORTUGAL                           | PT      |
| CROATIA                     | HR      | PUERTO RICO                        | PR      |
| CUBA                        | CU      | QATAR                              | QA      |
| CYPRUS                      | CY      | REUNION                            | RE      |
| CZECH REPUBLIC              | CZ      | ROMANIA                            | RO      |
| DENMARK                     | DK      | RUSSIAN FEDERATION                 | RU      |
| DJIBOUTI                    | DJ      | RWANDA                             | RW      |
| DOMINICA                    | DM      | SAINT BARTHELEMY                   | BL      |
| DOMINICAN REPUBLIC          | DO      | SAINT HELENA                       | SH      |
| ECUADOR                     | EC      | SAINT KITTS AND NEVIS              | KN      |
| EGYPT                       | EG      | SAINT LUCIA                        | LC      |
| EL SALVADOR                 | SV      | SAINT MARTIN                       | MF      |
| EQUATORIAL GUINEA           | GQ      | SAINT PIERRE AND MIQUELON          | PM      |
| ERITREA                     | ER      | SAINT VINCENT AND THE GRENADINES   | VC      |
| ESTONIA                     | EE      | SAMOA                              | WS      |
| ETHIOPIA                    | ET      | SAN MARINO                         | SM      |
| FALKLAND ISLANDS (MALVINAS) | FK      | SAO TOME AND PRINCIPE              | ST      |

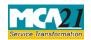

(Relating to removal/cessation of Director, Complaint of Serious Nature Fraud, Management Dispute, Financial Irregularities, Accounting Fraud etc.)

| Country Name Country Country Name Country                       |          |                                              |          |  |
|-----------------------------------------------------------------|----------|----------------------------------------------|----------|--|
| Country Name                                                    | Code     | Country Name                                 | Code     |  |
| FAROE ISLANDS                                                   | FO       | SAUDI ARABIA                                 | SA       |  |
| FIJI                                                            | FJ       | SENEGAL                                      | SN       |  |
| FINLAND                                                         | FI       | SERBIA                                       | RS       |  |
| FRANCE                                                          | FR       | SEYCHELLES                                   | SC       |  |
| FRENCH GUIANA                                                   | GF       | SIERRA LEONE                                 | SL       |  |
| FRENCH POLYNESIA                                                | PF       | SINGAPORE                                    | SG       |  |
| FRENCH SOUTHERN TERRITORIES                                     | TF       | SLOVAKIA                                     | SK       |  |
| GABON                                                           | GA       | SLOVENIA                                     | SI       |  |
| GAMBIA                                                          | GM       | SOLOMON ISLANDS                              | SB       |  |
| GEORGIA                                                         | GE       | SOMALIA                                      | SO       |  |
| GERMANY                                                         | DE       | SOUTH AFRICA                                 | ZA       |  |
| GHANA                                                           | GH       | SOUTH GEORGIA AND THE SOUTH SANDWICH ISLANDS | GS       |  |
| GIBRALTAR                                                       | GI       | SPAIN                                        | ES       |  |
| GREECE                                                          | GR       | SRI LANKA                                    | LK       |  |
| GREENLAND                                                       | GL       | SUDAN                                        | SD       |  |
| GRENADA                                                         | GD       | SURINAME                                     | SR       |  |
| GUADELOUPE                                                      | GP       | SVALBARD AND JAN MAYEN                       | SJ       |  |
| GUAM                                                            | GU       | SWAZILAND                                    | SZ       |  |
| GUATEMALA                                                       | GT       | SWEDEN                                       | SE       |  |
| GUERNSEY                                                        | GG       | SWITZERLAND                                  | СН       |  |
| GUINEA                                                          | GN       | SYRIAN ARAB REPUBLIC                         | SY       |  |
| GUINEA-BISSAU                                                   | GW       | TAIWAN, PROVINCE OF CHINA                    | TW       |  |
| GUYANA                                                          | GY       | TAJIKISTAN                                   | TJ       |  |
| HAITI                                                           | НТ       | TANZANIA, UNITED REPUBLIC OF                 | TZ       |  |
| HEARD ISLAND AND MCDONALD ISLANDS HOLY SEE (VATICAN CITY STATE) | HM<br>VA | THAILAND<br>TIMOR-LESTE                      | TH<br>TL |  |
| HONDURAS                                                        | HN       | TOGO                                         | TG       |  |
| HONG KONG                                                       | HK       | TOKELAU                                      | TK       |  |
| HUNGARY                                                         | HU       | TONGA                                        | ТО       |  |
| ICELAND                                                         | IS       | TRINIDAD AND TOBAGO                          | TT       |  |
| INDIA                                                           | IN       | TUNISIA                                      | TN       |  |
| INDONESIA                                                       | ID       | TURKEY                                       | TR       |  |
| IRAN, ISLAMIC REPUBLIC OF                                       | IR       | TURKMENISTAN                                 | TM       |  |
| IRAQ                                                            | IQ       | TURKS AND CAICOS ISLANDS                     | TC       |  |
|                                                                 | 1 * <    | I STAIRS AT AD CATACON INDIANDS              | 10       |  |

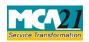

(Relating to removal/cessation of Director, Complaint of Serious Nature Fraud, Management Dispute, Financial Irregularities, Accounting Fraud etc.)

| Country Name               | Country | Country Name            | Country |
|----------------------------|---------|-------------------------|---------|
|                            | Code    |                         | Code    |
| IRELAND                    | IE      | TUVALU                  | TV      |
| ISLE OF MAN                | IM      | UGANDA                  | UG      |
| ISRAEL                     | IL      | UKRAINE                 | UA      |
| ITALY                      | IT      | UNITED ARAB EMIRATES    | AE      |
| JAMAICA                    | JM      | UNITED KINGDOM          | GB      |
| JAPAN                      | JP      | UNITED STATES           | US      |
| JERSEY                     | JE      | UNITED STATES MINOR     | UM      |
|                            |         | OUTLYING ISLANDS        |         |
| JORDAN                     | JO      | URUGUAY                 | UY      |
| KAZAKHSTAN                 | KZ      | UZBEKISTAN              | UZ      |
| KENYA                      | KE      | VANUATU                 | VU      |
| KIRIBATI                   | KI      | VENEZUELA, BOLIVARIAN   | VE      |
|                            |         | REPUBLIC OF             |         |
| KOREA, DEMOCRATIC PEOPLE'S |         |                         |         |
| REPUBLIC OF                | KP      | VIET NAM                | VN      |
| KOREA, REPUBLIC OF         | KR      | VIRGIN ISLANDS, BRITISH | VG      |
| KUWAIT                     | KW      | VIRGIN ISLANDS, U.S.    | VI      |
| KYRGYZSTAN                 | KG      | WALLIS AND FUTUNA       | WF      |
| LAO PEOPLE'S DEMOCRATIC    |         |                         |         |
| REPUBLIC                   | LA      | WESTERN SAHARA          | EH      |
| LATVIA                     | LV      | YEMEN                   | YE      |
| LEBANON                    | LB      | ZAMBIA                  | ZM      |
| LESOTHO                    | LS      | ZIMBABWE                | ZW      |

Back